# **Optičke iluzije ( Python), 3.c**

mentor Julijana Novaković

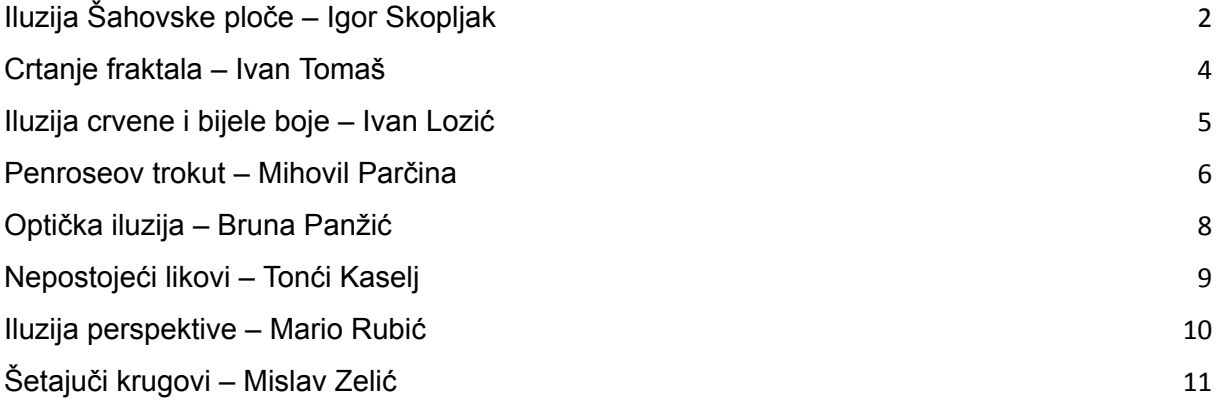

# Iluzija Šahovske ploče

<span id="page-1-0"></span>Igor Skopljak **Iluzija**

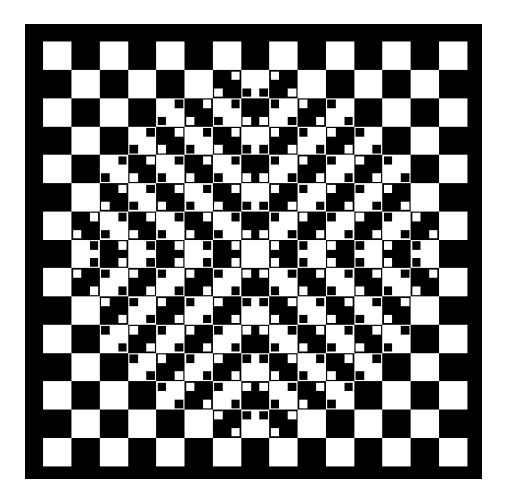

Ova iluzija se sastoji od crno bijele šahovske ploče i malih crno bijelih kvadratića koji su postavljeni u sredinu ploče.Kada se te dvije stvari spoje nastaje prividna slika koja izgleda kao su linije u sredini ploče zakrivljene.

## **Kod**

#### Crtanje početnog kvadrata:

def draw\_square(x,y,size,c):

turtle.up()

turtle.goto(x-size/2,y-size/2)

turtle.seth(0)

turtle.color(c)

turtle.begin\_fill()

for  $\_$  in range(4):

turtle.fd(size)

turtle.left(90)

turtle.end\_fill()

Crtanje kvadratne ploče:

def draw\_board():

for  $x$  in range(-7,8,2):

for  $y$  in range(-7,8,2):

draw\_square(x,y,1,color1)

for  $x$  in range(-6,8,2):

for y in range(-6,8,2):

```
draw_square(x,y,1,color1)
```

```
def draw_straight(x,y):
```

```
c = color2 if (x+y)\%2 == 0 else color1
```
if y>0:

draw  $square(x-0.3,y-0.3,0.3,c)$ 

draw square $(x+0.3, y-0.3, 0.3, c)$ 

elif y<0:

draw\_square(x-0.3,y+0.3,0.3,c)

draw\_square(x+0.3,y+0.3,0.3,c)

elif x>0:

draw\_square(x-0.3,y-0.3,0.3,c)

draw\_square(x-0.3,y+0.3,0.3,c)

elif x<0:

draw\_square(x+0.3,y-0.3,0.3,c)

draw  $square(x+0.3,y+0.3,0.3,c)$ 

#### Crtanje malih kvadratića:

```
def draw_diag(x,y):
```

```
c = color2 if (x+y)\%2 == 0 else color1
```
if  $x^*y > 0$ :

draw\_square(x-0.3,y+0.3,0.3,c)

draw\_square(x+0.3,y-0.3,0.3,c)

```
elif x^*y < 0:
```
draw\_square(x+0.3,y+0.3,0.3,c)

```
draw_square(x-0.3,y-0.3,0.3,c)
```
#### def draw\_bulge():

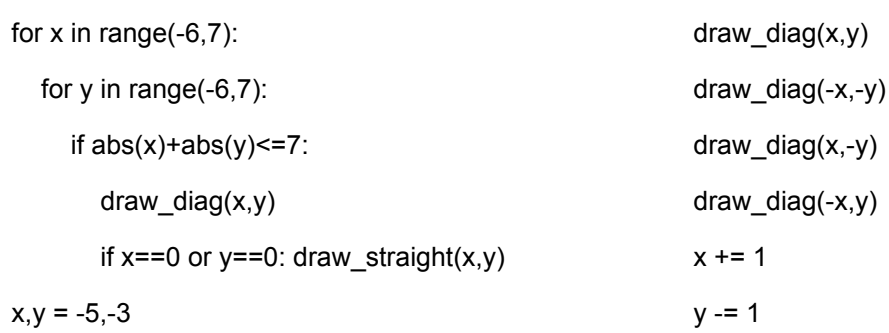

for i in range(3):

# Crtanje fraktala

<span id="page-3-0"></span>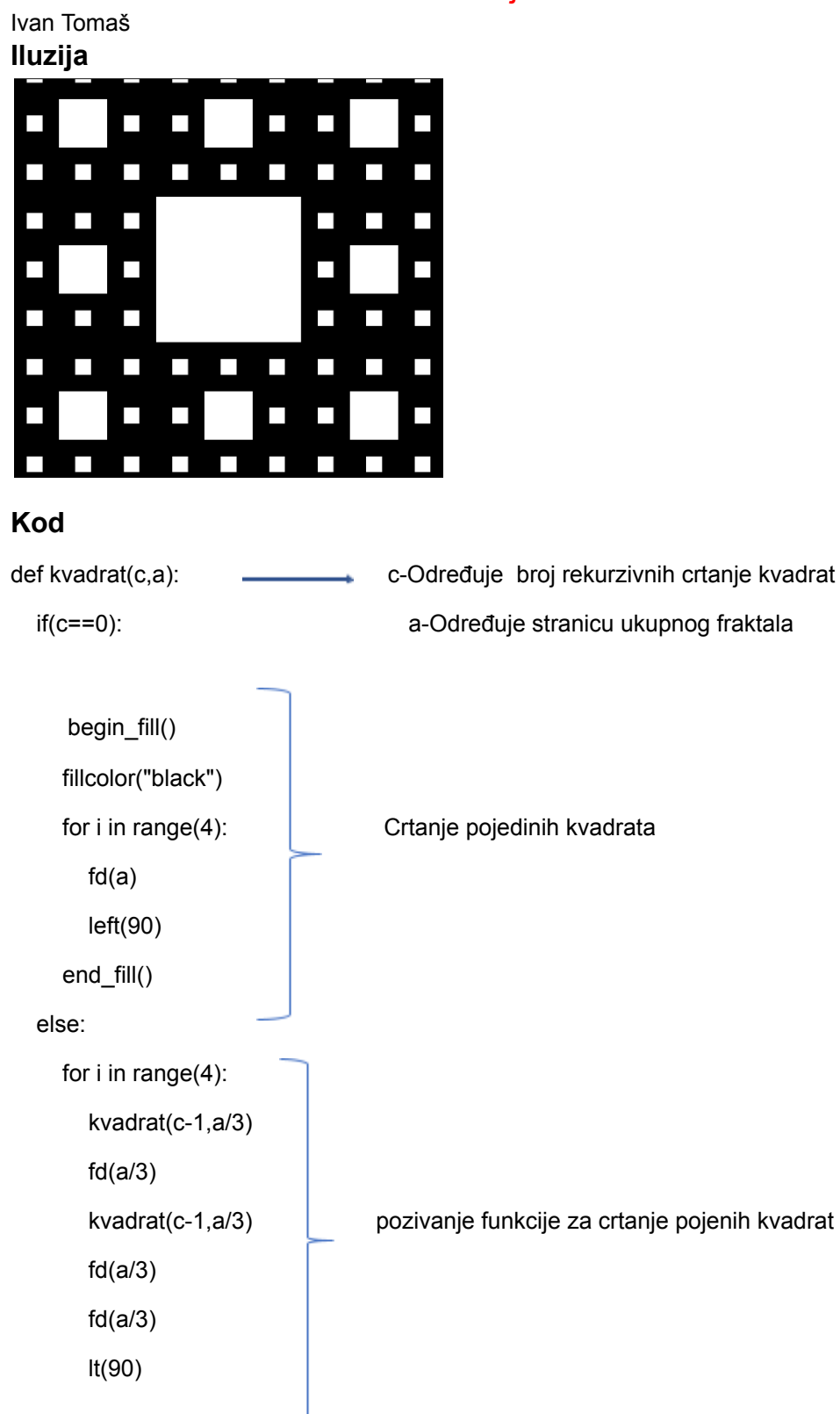

## Iluzija crvene i bijele boje

<span id="page-4-0"></span>Ivan Lozić **Iluzija**

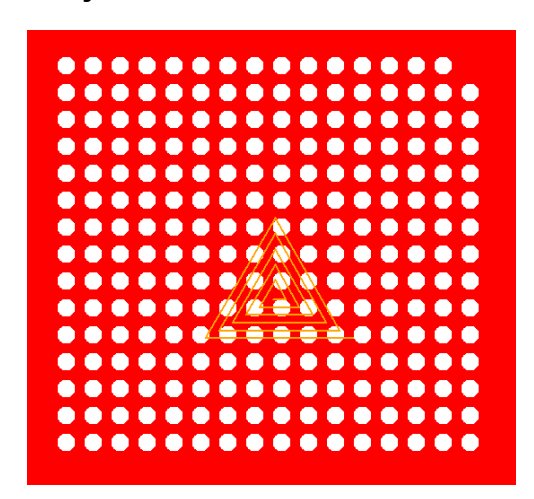

Ova optička iluzija ukazuje na to kako receptori u ljudskom oku drugačije percipiraju boje ispred sebe. Na primjer, ako dulje vrijeme gledamo u ovu sliku na bijeloj pozadini nakon 20 sekundi vidimo crveno i obratno. Tamo gdje je bijela boja bila na krugovima sada se nalazi u pozadini.

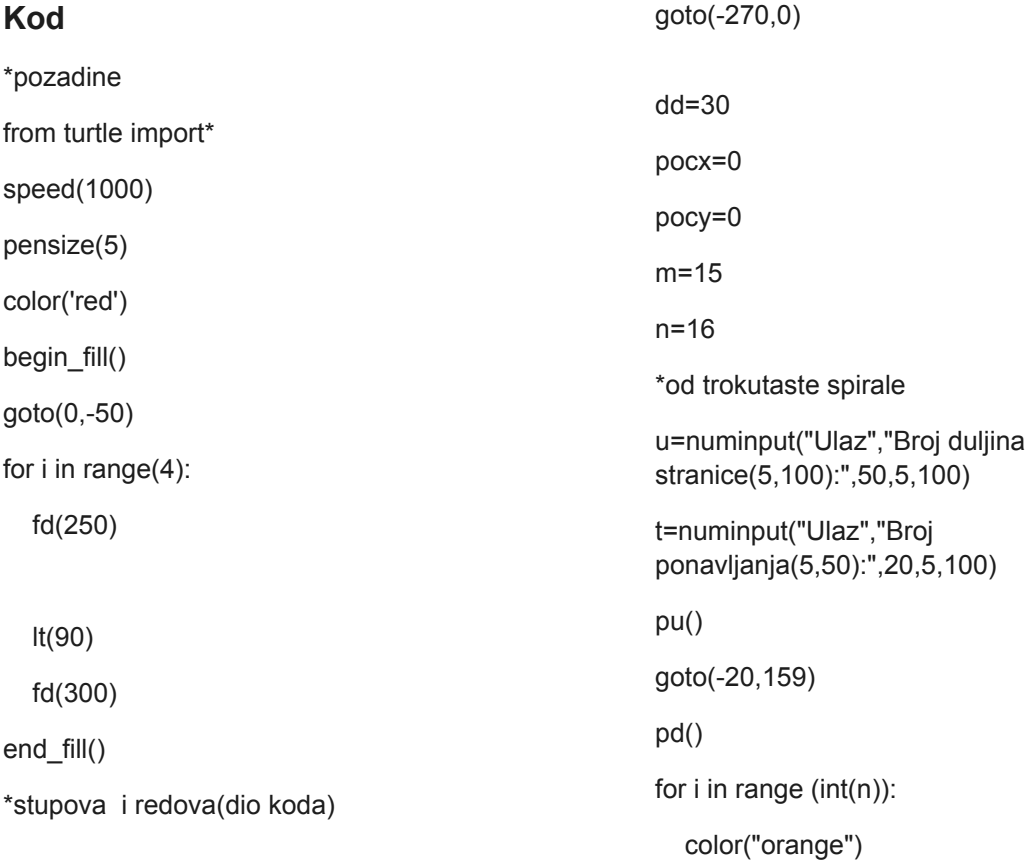

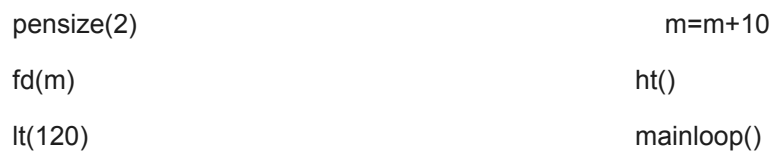

## Penroseov trokut

<span id="page-5-0"></span>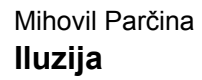

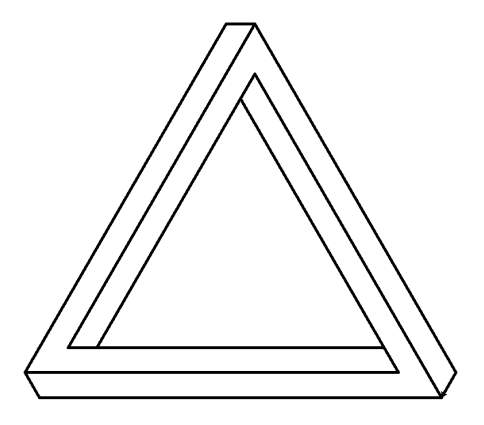

Moja optička iluzija vrlo je jednostavna i sastoji se od crtanja Penroseovog trokuta. Penroseov trokut je nemoguć trokut koji nema jasno definiranu plohu te, iako ga se može percipirati, on u praksi ne može postojati. Ime je dobio po matematičaru Rogeru Penroseu koji je dao detaljne opise njegove "nemogućnosti".

## **Kod**

from turtle import\* speed(10000) pensize(5) pu() goto(0,216) pd() for i in range(3): #petlja koja crta početni trokut rt(60) fd(500) rt(60) lt(60) fd(50)

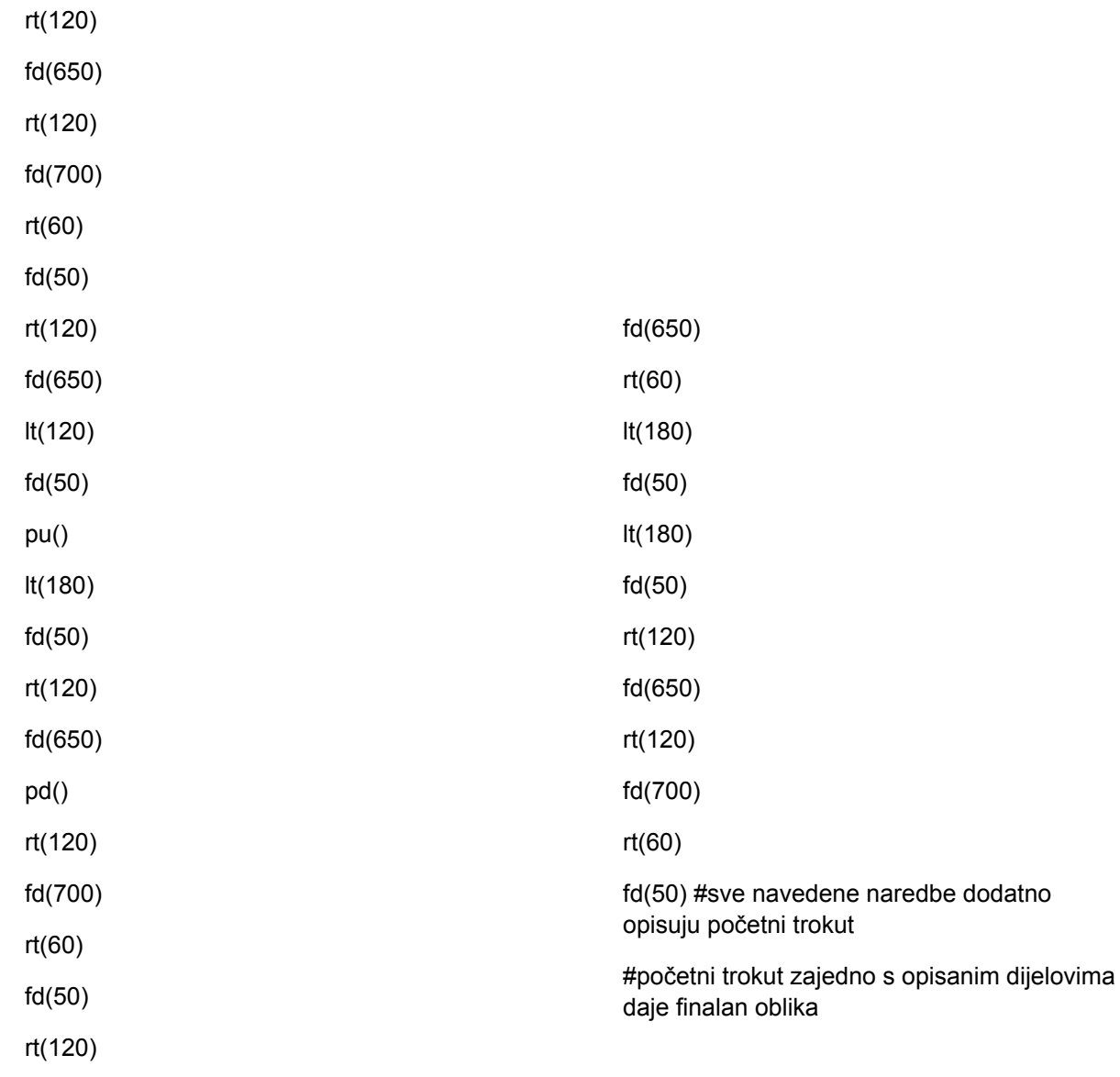

# Optička iluzija

<span id="page-7-0"></span>Bruna Panžić **Iluzija**

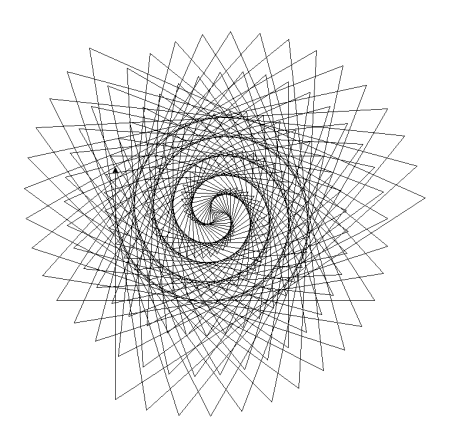

>> Program koristi kornjačinu grafiku kako bi nacrtao 3 prividne spirale od izlomljenih linija.

## **Kod**

from turtle import\* #uvodimo kornjacinu grafiku

def iluzija(n): #definiranje funkcije koju cemo pozvati kasnije

if n>0:

iluzija(n-3) #svaki put je sve manja

fd(n) #uputa za crtanje naprijed

rt(123) #uputa za skretanje u desno

#### print('unesite broj')

print('N.B. preporučene vrijednosti su višekratnici broja 100, ali ne veći od 800')

a=int(input()) #korisniku dajemo mogucnost unosa vrijednosti

iluzija(a) #pozivanje funkcije iluzija

# Nepostojeći likovi

<span id="page-8-0"></span>Tonći Kaselj **Iluzija**

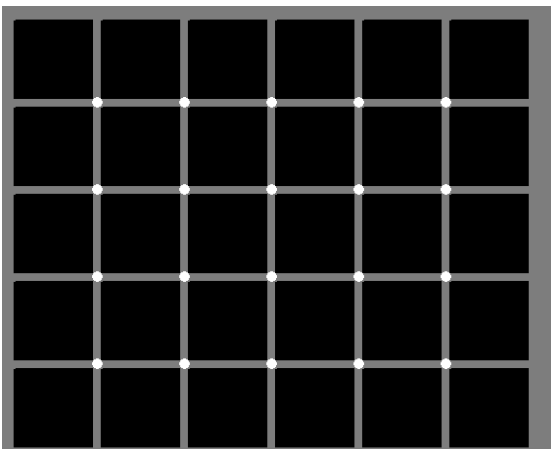

Gledajući u nacrtani geometrijsku strukturu, uočit ćemo pojavu crnih točaka koje zapravo ne postoje. **Kod**

from turtle import\* #Uvodimo kornjačinu grafiku speed(1000) def prvi\_red(): dot(11.35,'white') pu() goto(pocz+z\*dd,pocw+w\*dd) #Funkcija koja crta stupac bijelih pd() krugova clear() goto() def kvadrat(): pensize(2) fillcolor('black') begin\_fill() #Funkcija koja crta kvadrat i boja ga for i in range(4): fd(80) rt(90) end\_fill() bgcolor('grey') title('Prvi') dd=90

# Iluzija perspektive

<span id="page-9-0"></span>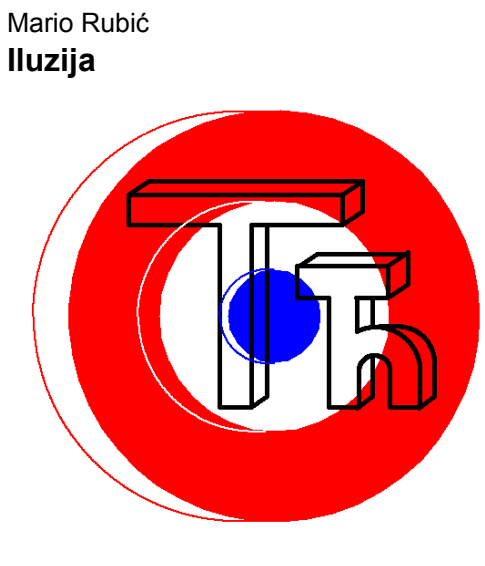

Iluzija se sastoji od dva objekta. Prvi dio su slova T i h koja su, iako nacrtana na 2D podlozi, prikazana u 3D prostoru na način da je promatrač gleda s desne strane. Drugi dio je crveno-bijelo-plavi krug koji je također prikazan u 3D prostoru, ali na način da ga promatramo s lijeve strane. S obzirom da se ta dva dijela preklapaju i da imaju isto središte odakle su nacrtani, nemoguće je odrediti s koje strane (lijeve ili desne) promatrač stoji ispred objekata.

## **Kod (dio koda kojim se crtaju slova T i h)**

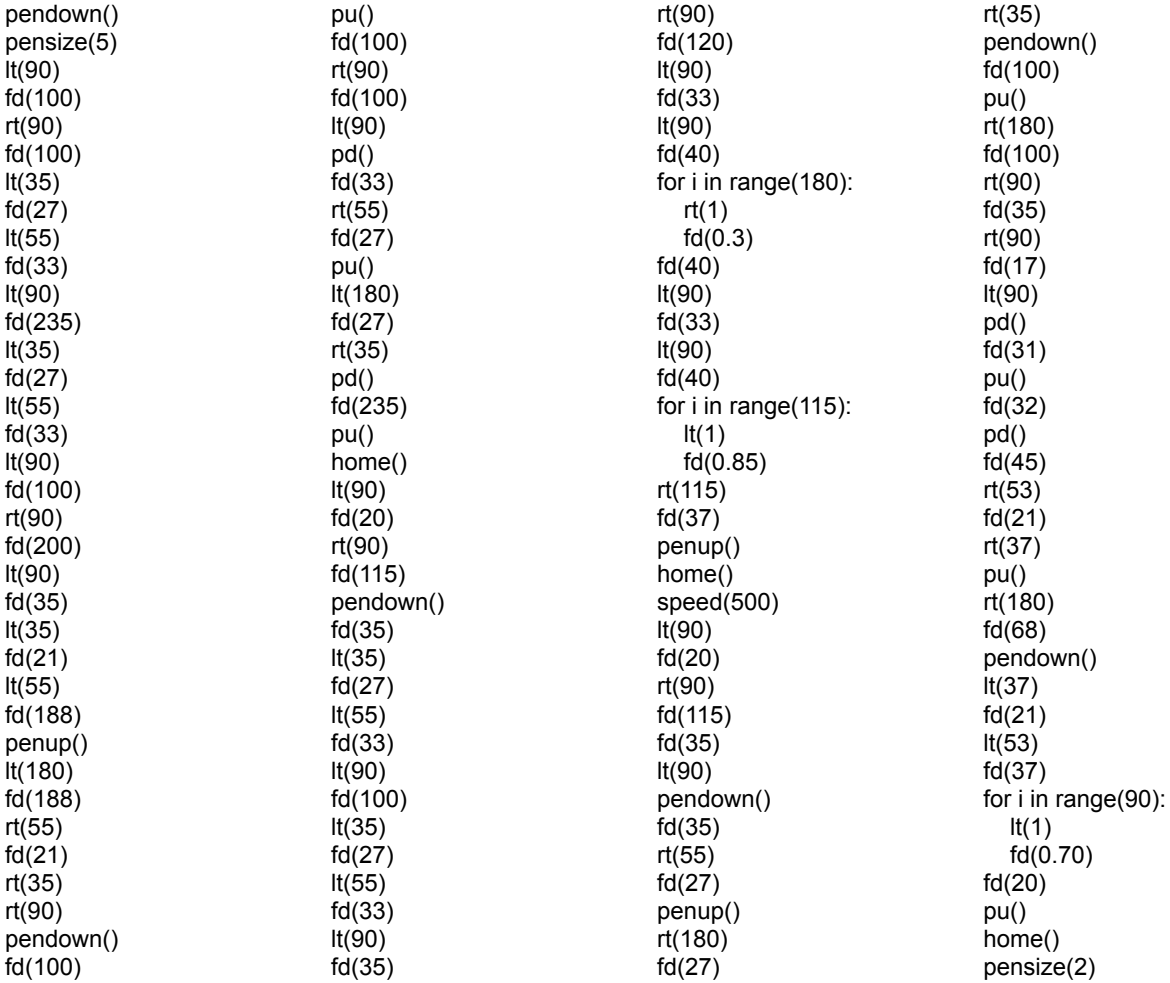

#### <span id="page-10-0"></span>speed(1000)

# Šetajuči krugovi

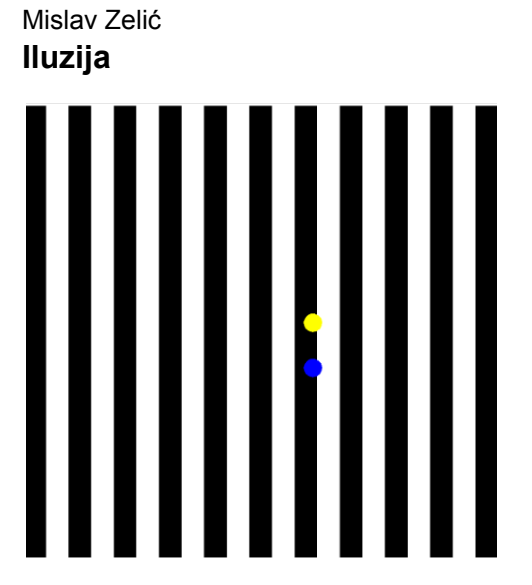

Kod crta stupce (crne i bijele boje) i 2 kruga (plave i žute boje) koje se kreću prema desno.

Iluzija nastaje pri prijelazu iz jednog u drugi stupac gdje nam priviđa da krugovi usporavaju kad prelaze preko crnog i ubrzavaju kada prelaze preko bijelog stupca.

### **Kod**

#### CRTANJE STUPACA

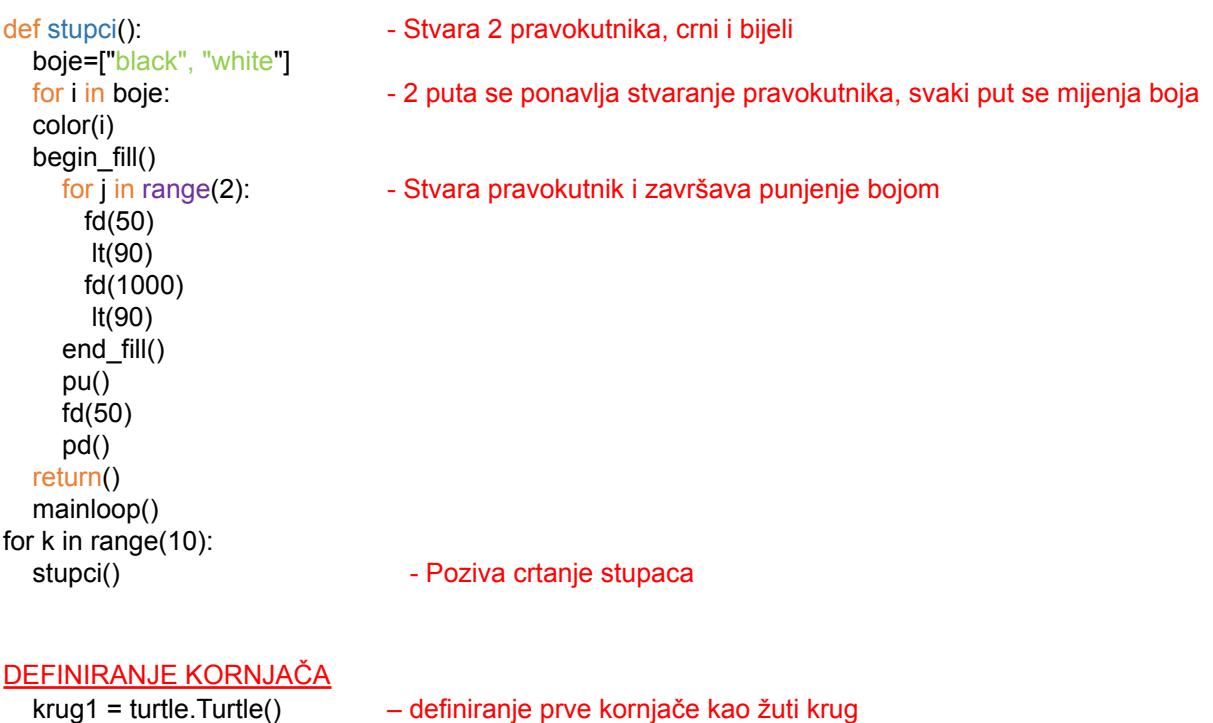

krug1.color('yellow') krug1.hideturtle() krug1.penup() krug1.goto(-500, 0) - postavlja je na početni položaj krug1.pendown()

#### KRETANJE KORNJAČA

def moving object1(krug1): - definiranje kretanja kornjače krug1.fillcolor("yellow") krug1.begin\_fill() krug1.circle(20) - kada se pozove, kornjača ponovno postaje žuti krug krug1.end\_fill()

#### POKRETANJE KRETANJA KORNJAČA

moving\_object1(krug1) screen.update()

while True : - - - - izvršava kretnju kornjače

krug1.clear() - kornjača se briše i ponovno stvara

krug1.forward(0.2) - kreće se unaprijed i ponavlja radnju

- stvara privid horizontalnog kretanja kornjače